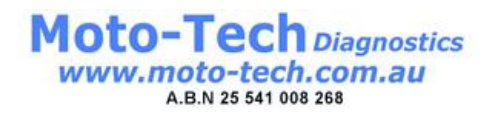

Texa IDC5 Plus Cable selection:-

The software shows which cable is required for the bike you wish to connect to.

To view this information, simply select the make and model of vehicle, then click on the button to the right of the diagnosis type selection.

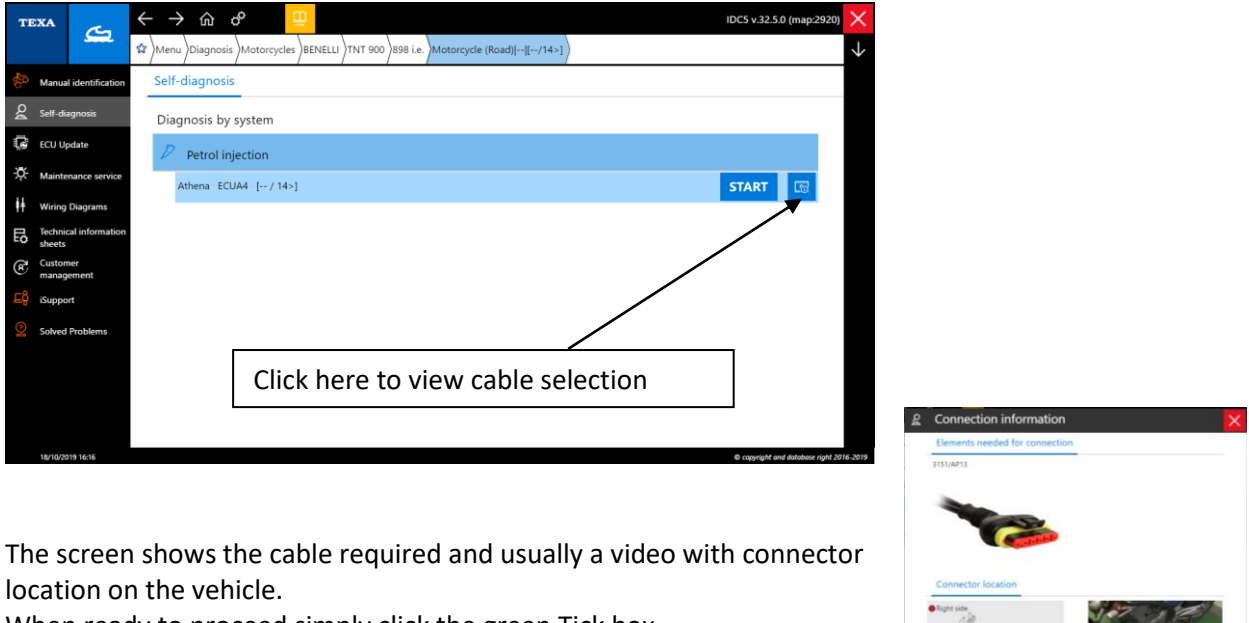

When ready to proceed simply click the green Tick box.

There is also a new app accessible via the software listing cables by connection or model. We generally will aim to have this activated prior to despatch, however if not, you can install this app via the software.

To install and use this app, from the home screen, scroll down to the Apps section.

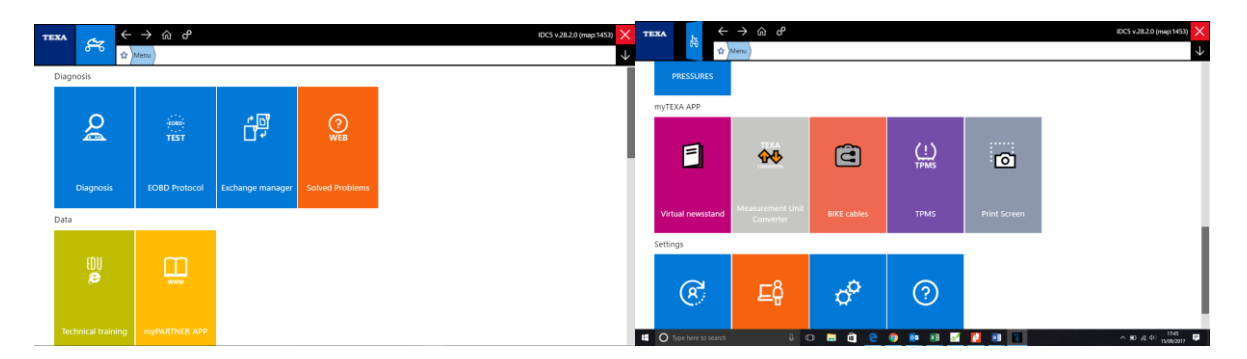

Click on Bike cables App and follow the instructions to install.

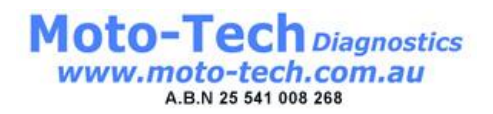

Within the app you can list cables by brand or choose by cable part number to see which models that cable suits.

Press the + button to add the cable to your list which can be used to keep track of cables you have previously ordered or use it as a wish list, whichever suits your needs.

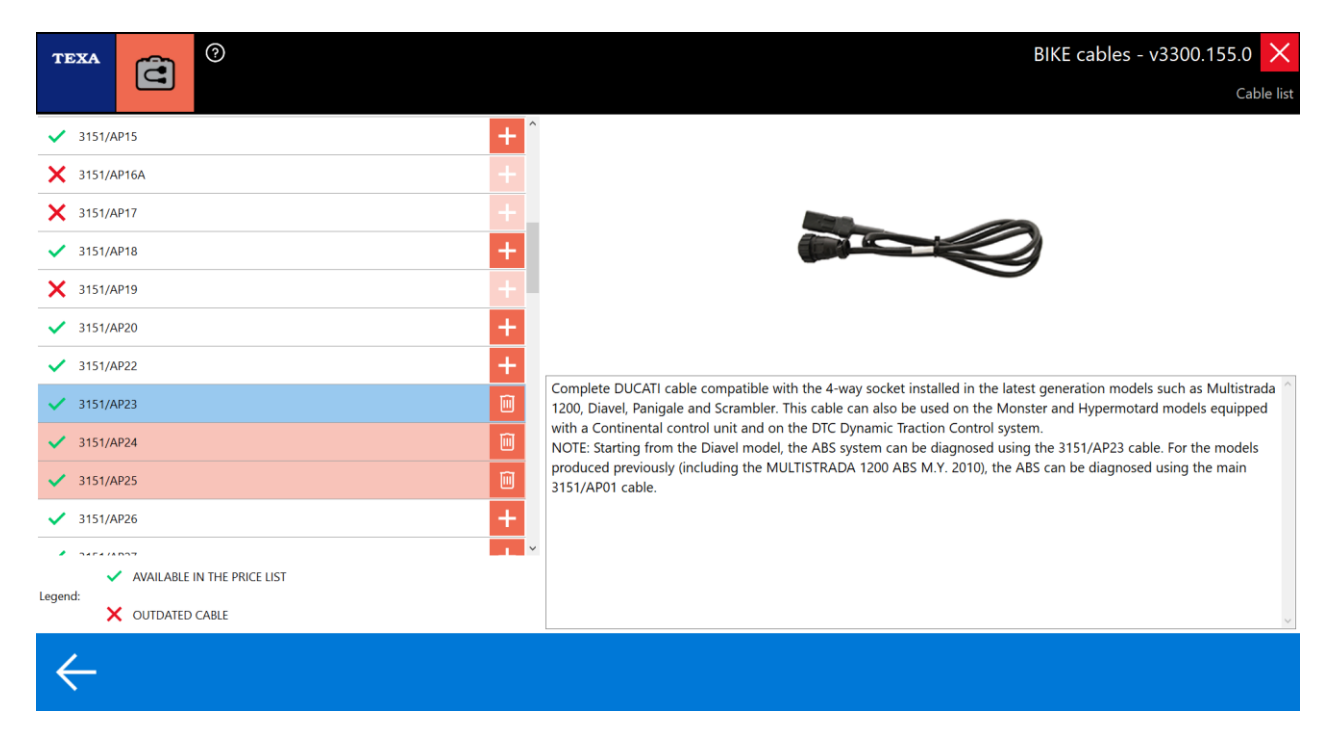

## You can also view cables by brand.

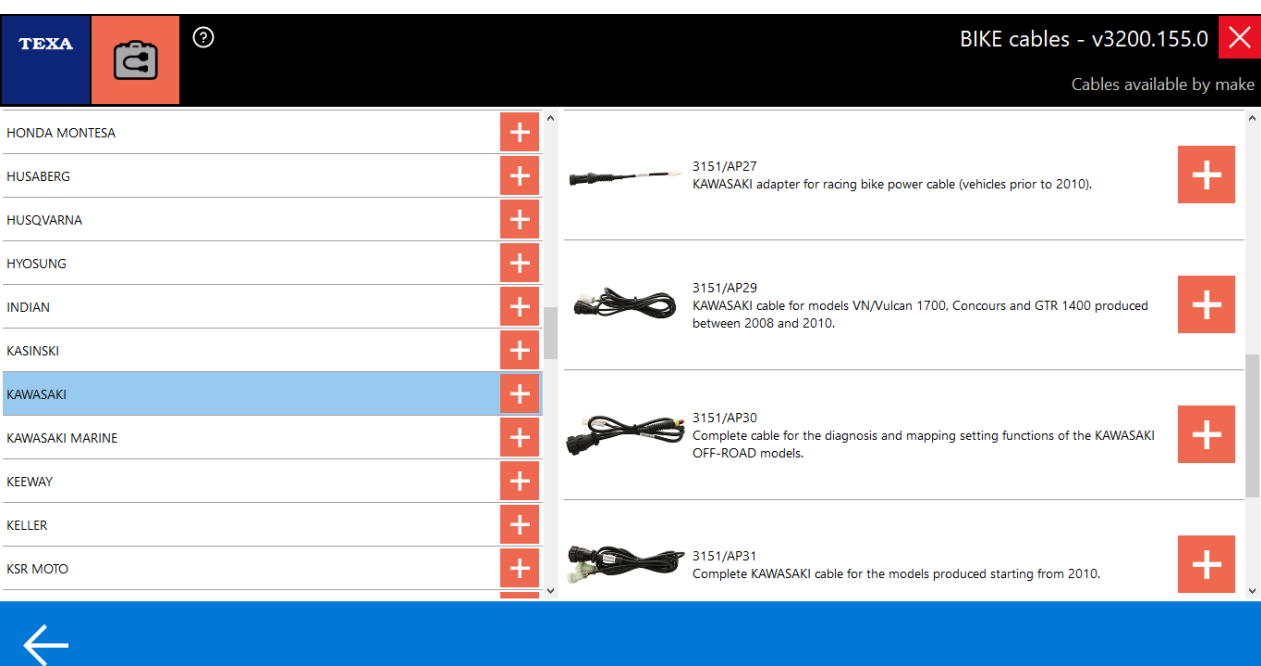

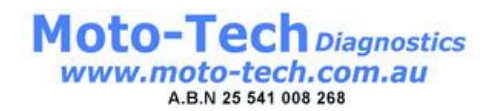

To view your cable list, click on the icon at the bottom right of the main cables catalogue page.

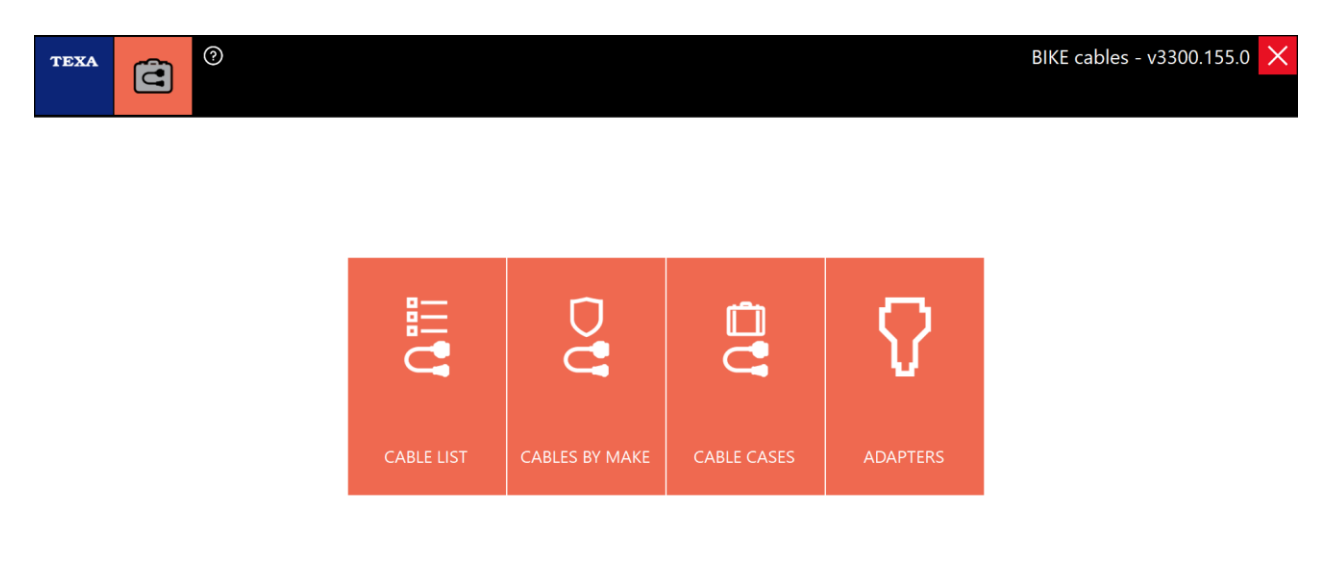

胆囊

 $\bigotimes$ 

 $\bigcirc$ 

You can view the list and print it if you wish to keep a record with your cable storage.

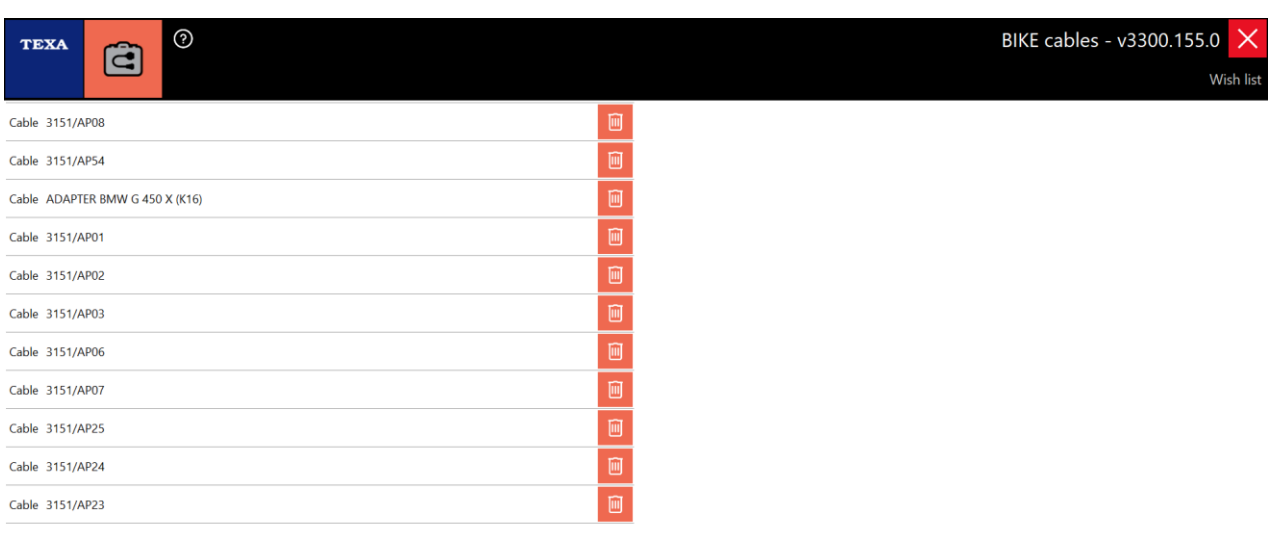

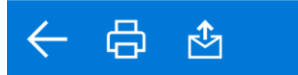

Cables can be ordered online via the web site:- <https://www.moto-tech.com.au/texa-motorcycle-cables/>